**Manual 123, LP-N24 V2.0 Router y/o Punto de acceso de 2.4 GHz inalámbrico tipo N banda ancha. Restaurar a valores de fábrica.** 

**LPN24V2\_M123\_SPD01W**

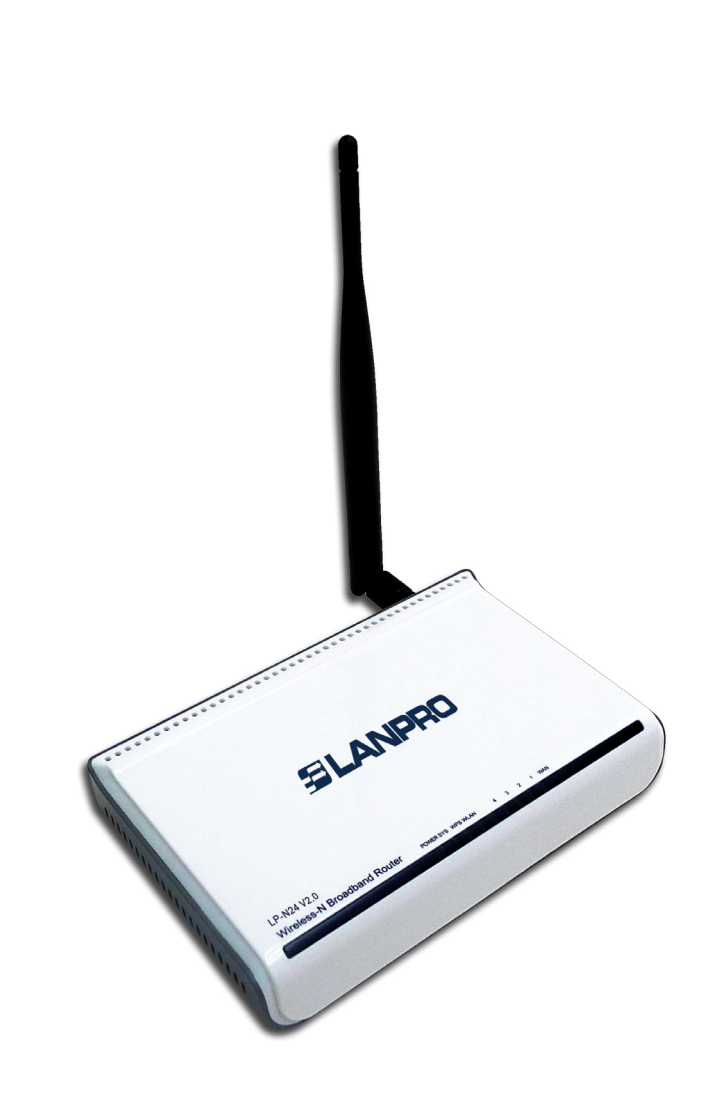

## **Manual 123, LP-N24 V2.0 Router y/o Punto de acceso de 2.4 GHz inalámbrico tipo N banda ancha. Restaurar a valores de fábrica.**

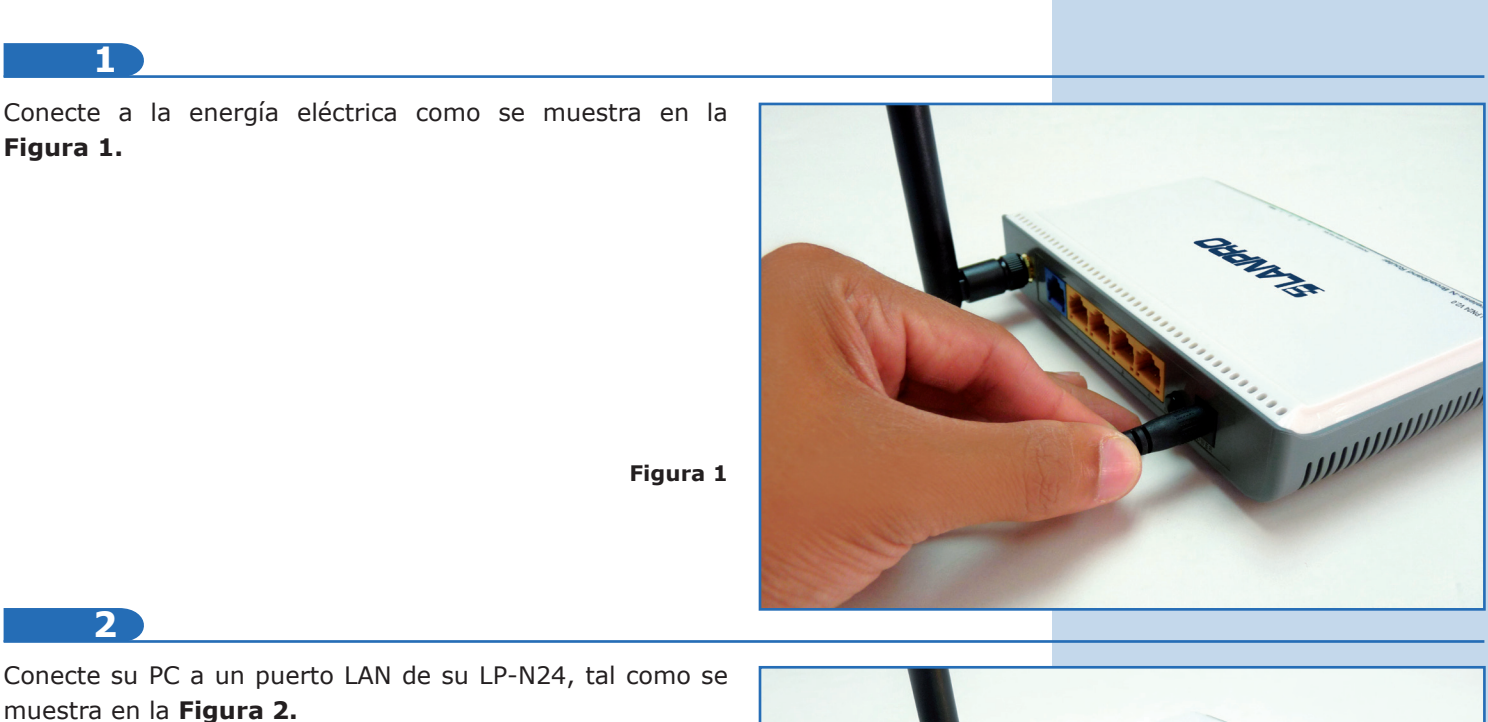

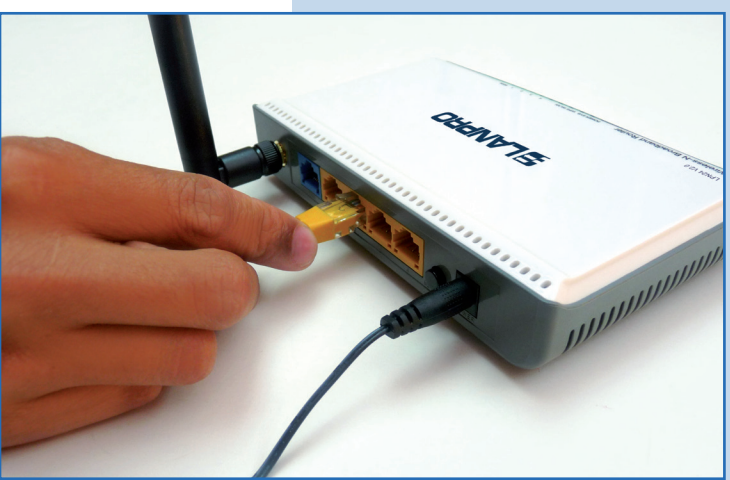

**Figura 2**

**3**

Espere a que el equipo se estabilice

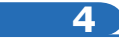

Ubique en la parte trasera un botón que indica **RESET/ WPS,** el cual debe mantener presionado por 10 segundos, tal como se muestra en la **Figura 3.**

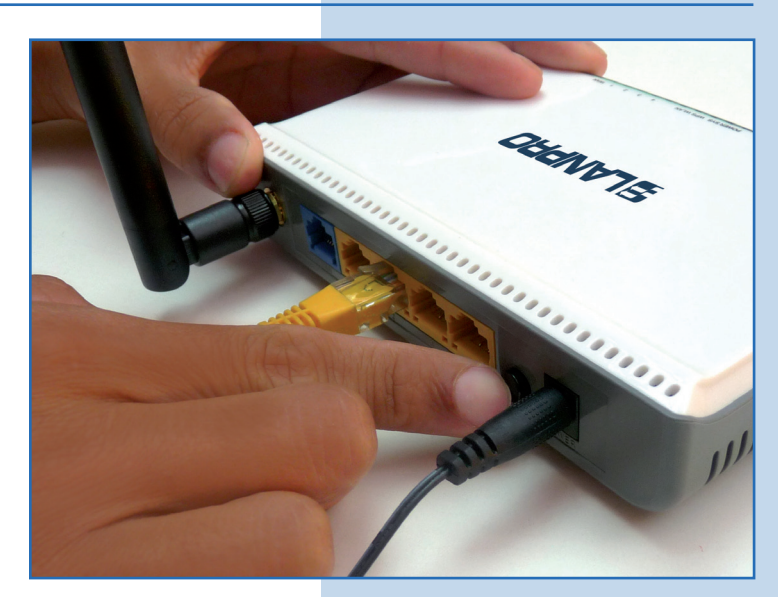

**Figura 3**